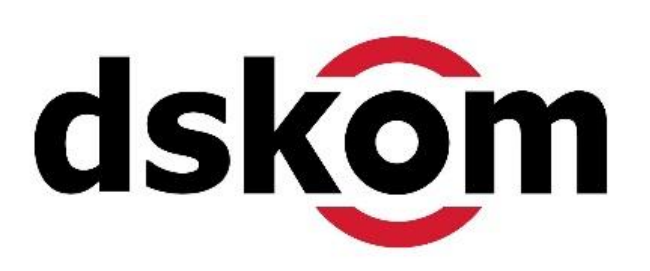

### *Happy Optimizing: Das neue Google Ads 12 Tipps & Tricks für deine Shopping Pmax-Kampagnen*

*Speaker: Ayhan Bayram dskom digital.marketing.agentur* *Die Qualität der Anzeigen haben einen großen Effekt auf die gesamte Kampagnenleistung. Die Aufgabe ist es dabei, die Qualität der bereitgestellten Texte, Bilder und Videos stetig zu verbessern!*

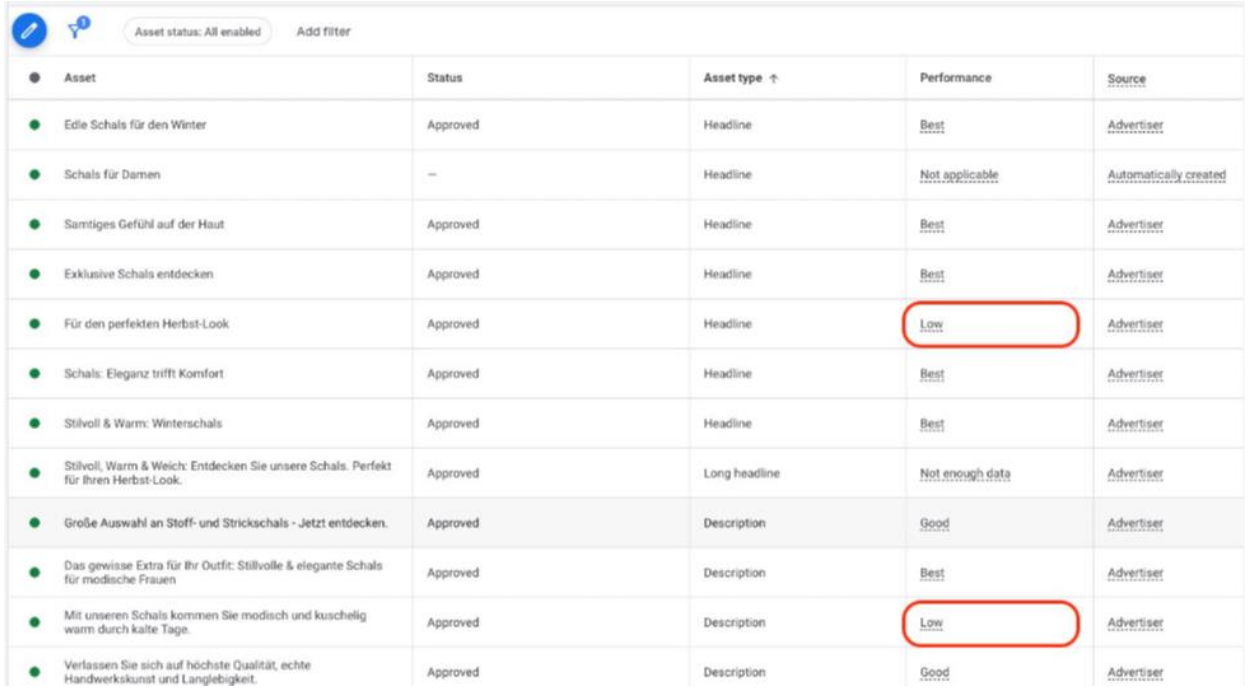

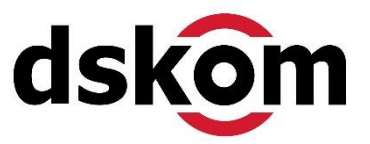

*2 Sven Deutschländer, dskom GmbH | Reginhardstraße 34 – 13409 Berlin | Tel.: 030 4990 7084 | www.dskom.de*

*Zugriff auf Asset-Berichte: Gehe in Google Ads zu Deiner Performance Max Kampagne und wähle eine Asset-Gruppe aus. Klicke auf "Details ansehen", um die Performance der einzelnen Assets zu überprüfen.*

*Bewertung der Asset-Leistung: Identifiziere Assets mit der Kennzeichnung "Low" und plane, diese durch leistungsstärkere Alternativen zu ersetzen.*

*Ersetzen schwacher Assets: Ersetze regelmäßig schwach performende Texte, Bilder und Videos durch neue Inhalte, die potenziell eine höhere Leistung erbringen könnten.*

*Optimierung basierend auf Asset-Kombinationen: Nutze die Informationen über die am häufigsten ausgespielten Asset-Kombinationen, um zu verstehen, welche Inhalte zusammen die beste Performance erzielen.*

*Regelmäßige Überprüfung: Mache es zu einer Routine, die Performance Deiner Assets mindestens alle zwei Wochen zu überprüfen und anzupassen.*

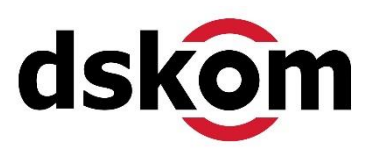

### *2. Aktualisiere Deine Zielgruppensignale und Search Themes*

*Stelle hierbei sicher, dass Du so viele relevante Zielgruppen, wie möglich hinterlegst. Füge vor allem auch Deine Remarketing-Listen hinzu, falls vorhanden.*

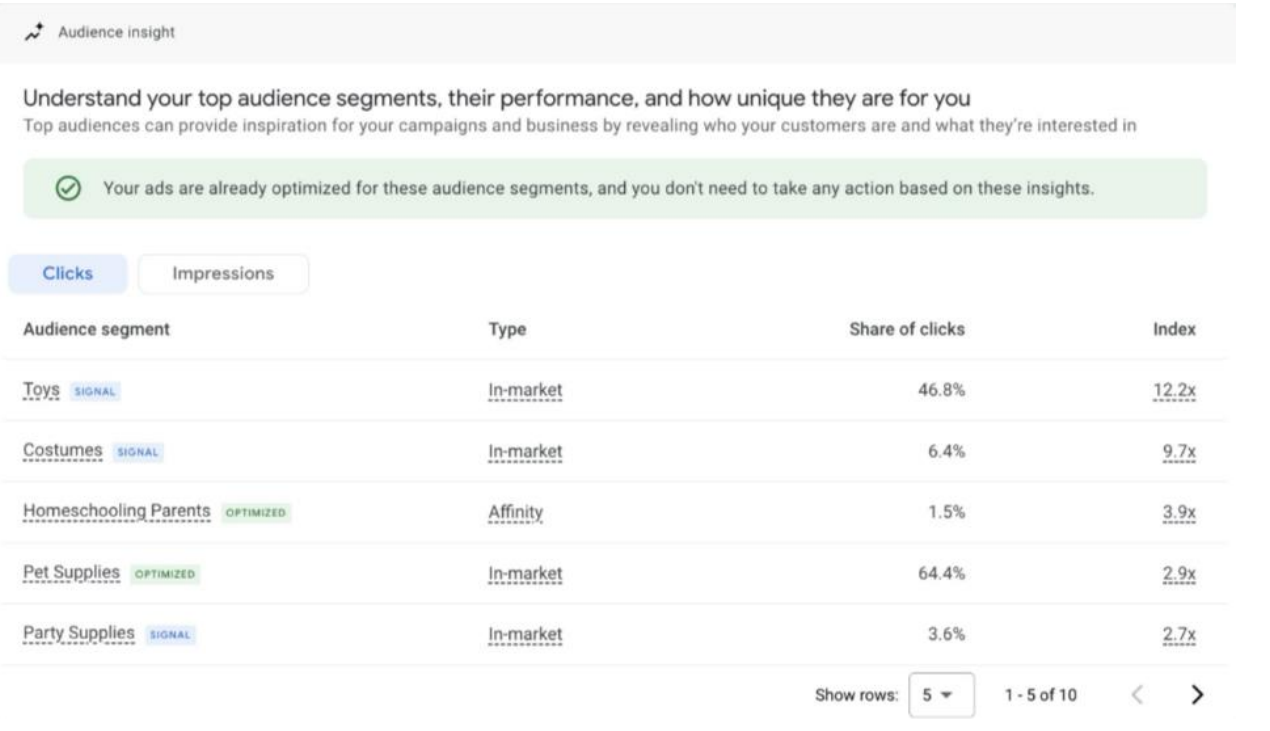

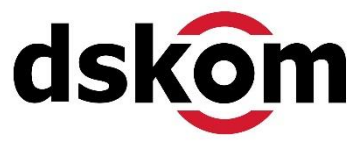

*4 Sven Deutschländer, dskom GmbH | Reginhardstraße 34 – 13409 Berlin | Tel.: 030 4990 7084 | www.dskom.de*

*In dieser Auswertung solltest Du nach Zielgruppen-Segmenten Ausschau halten, die gut funktionieren, aber noch nicht als Signal zur Kampagne hinzugefügt wurden.* 

*Ob das der Fall ist erkennst Du an der Markierung neben der Zielgruppe:*

*Signal (Blau): Diese Zielgruppe wird bereits als Signal verwendet Optimized (Grün): Diese Zielgruppe wurde vom Algorithmus identifiziert und funktioniert gut.*

*Bei letzteren wirst Du oft Zielgruppen finden, die nicht direkt mit Deinem Angebot in*  Verbindung stehen oder an die Du nicht gedacht hast – und das ist auch genau die Stärke *von PMax.*

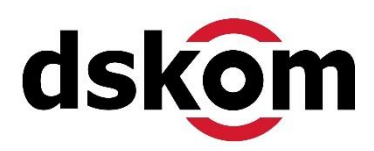

#### *3. Schließe Brand-Begriffe aus der Kampagne aus*

*Du kannst Suchanfragen, die Deine Marke enthalten, über die Kampageneinstellungen ausschließen. Hierzu musst Du nur nach ganz unten zum Punkt Brand Exclusions bzw. Markeneinschränkungen scrollen.*

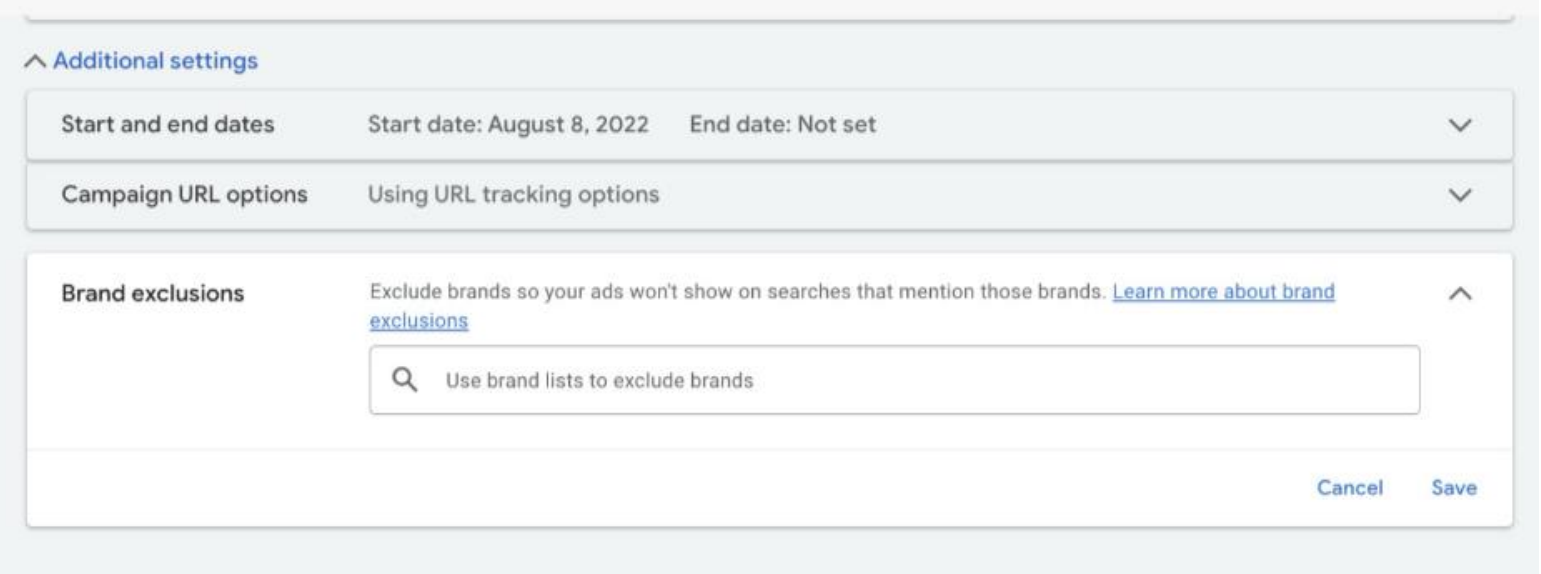

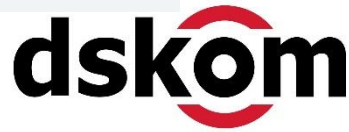

### *4. Nutze negative Keywords auf Account-Ebene*

*Leider ist es nicht direkt möglich, negative Keywords zu einer PMax Kampagne hinzuzufügen. Das Sperren von negativen KWs funktioniert aktuell nur auf Konto-Ebene.*

*Kontaktiere den Google Support: Bitte um die Anbindung einer Deiner geteilten negativen Keyword-Listen an Deine PMax-Kampagne.*

*Aktualisiere die geteilte Liste: Füge negative Keywords, die Du identifiziert hast, zur geteilten Liste hinzu, um sie sofort in Deiner PMax-Kampagne wirksam zu machen.*

*Nutze Insights für Ideen: Schau Dir die unter Insights angegebenen Keyword-Themen an, um potenzielle negative Keywords zu identifizieren.*

*Analysiere traditionelle Suchkampagnen: Verwende Daten aus Deinen laufenden Suchkampagnen, um negative Keywords zu finden, die nicht gut konvertieren.*

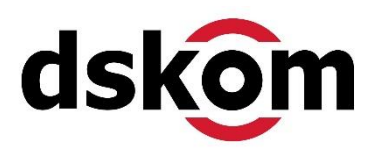

*Die Nutzung von Anzeigen-Erweiterungen, auch bekannt als Assets, in Google Ads, ist ein effektiver Weg, um Deine Anzeigen auffälliger und informativer zu gestalten. Insgesamt stehen Dir 14 verschiedene Erweiterungen zur Verfügung:*

*Sitelinks: Durch Sitelinks kannst Du Nutzer direkt zu anderen relevanten Seiten Deiner Website führen.*

*Callouts: Diese kleinen Informationseinheiten, die jeweils 25 Zeichen lang sind, bieten Dir die Möglichkeit, Verkaufsmerkmale oder wichtige Alleinstellungsmerkmale (USPs) zu betonen. Es wird empfohlen, mindestens acht Callouts zu verwenden.*

*Strukturierte Snippets: Hiermit kannst Du bestimmte Produkte, Dienstleistungen oder Features in einer Listendarstellung hervorheben.* 

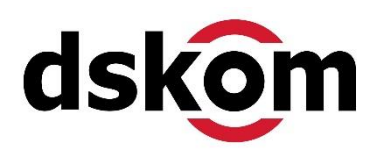

*Preis-Assets: Diese Erweiterungen erlauben es Dir, die Preise Deiner Produkte oder Dienstleistungen direkt in der Anzeige darzustellen, was die Transparenz erhöht und potenzielle Kunden schneller informiert.*

*Promotion-Assets: Sie bieten eine hervorragende Möglichkeit, spezielle Angebote oder Rabatte direkt in der Anzeige hervorzuheben und können die Aufmerksamkeit und das Interesse der Nutzer deutlich steigern.*

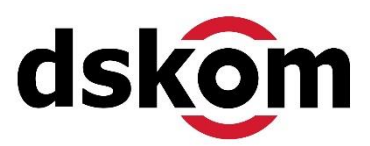

### *6. Schließe Regionen mit schlechter Performance aus*

*Eine der wenigen Aspekte, über die Du bei PMax Kampagnen noch die volle Kontrolle hast, ist die Zielregion.* 

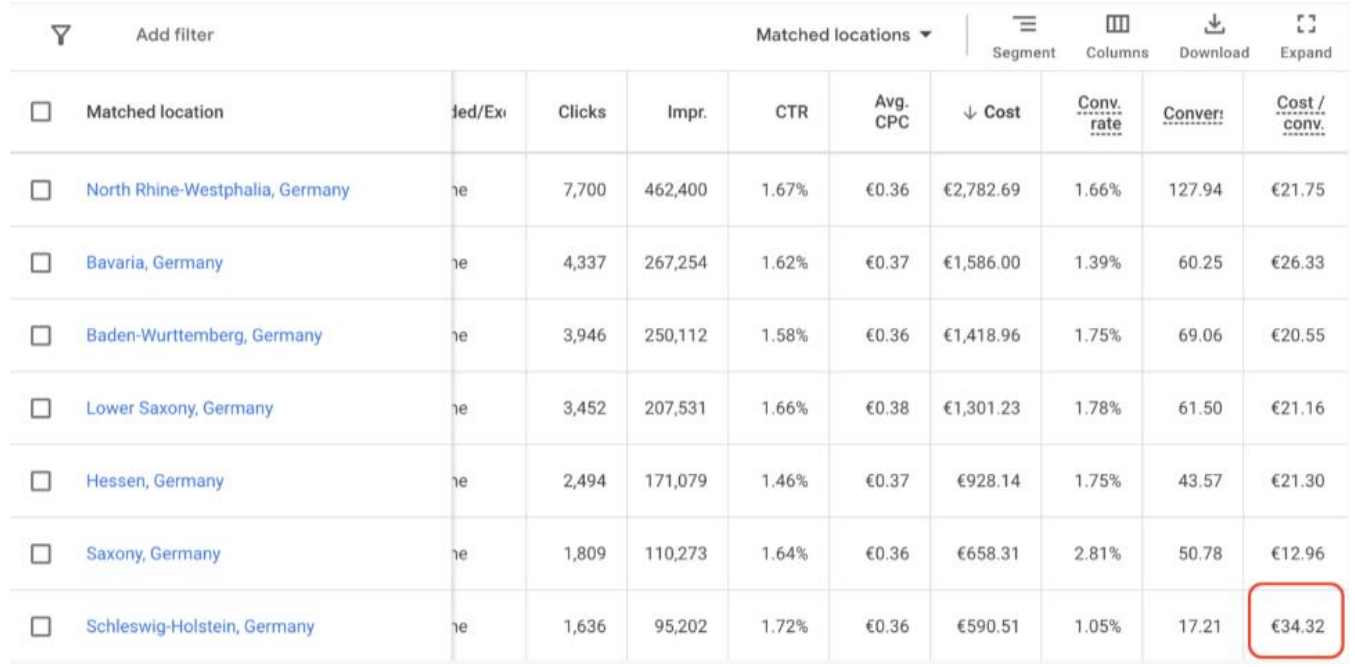

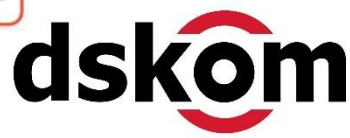

*Das Conversion-Tracking ist essentiell wichtig für den Erfolg der PMax Kampagnen. Dies ist Dein Werkzeug, um der KI zu zeigen, was genau Du erreichen willst.*

*Definiere die richtigen Ziele: Es genügt nicht, lediglich eine Maximierung der Conversions anzustreben, wenn das eigentliche Ziel in der Steigerung des Gewinns liegt.* 

*Anpassung der Conversion-Ziele: Eine korrekte Definition Deiner Conversions kann einen signifikanten Unterschied in der Performance Deiner Kampagnen bewirken. Überprüfe daher regelmäßig Deine Conversion-Ziele und passe sie an, um sicherzustellen, dass sie Deine tatsächlichen Geschäftsziele widerspiegeln.*

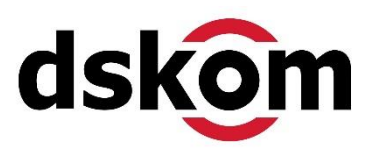

*Einbeziehung von Margen- und Verkaufsdaten: Das Aktualisieren der Conversions unter Berücksichtigung von Margen-Informationen oder Daten aus Deinem Vertriebsteam kann aufwendig sein. Dies sollte als kontinuierliche Optimierungsstrategie betrachtet werden und nicht nur als einmalige Einrichtungsaufgabe.*

*Einrichten von Enhanced Conversions: Google's Enhanced Conversions ermöglichen eine präzisere Erfassung von Conversion-Daten. Diese Technik verwendet zusätzliche Nutzerdaten wie E-Mail-Adressen oder Telefonnummern in verschlüsselter Form, um Conversions genauer zuzuordnen.*

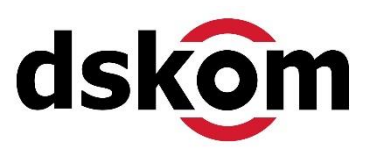

### *8. Achte auf die URL-Erweiterung und Deine Zielseiten*

*In PMax-Kampagnen ist die URL-Erweiterung standardmäßig aktiviert. Dies bedeutet, dass Google potenziell weitere Seiten der Domain für Anzeigen nutzt.*

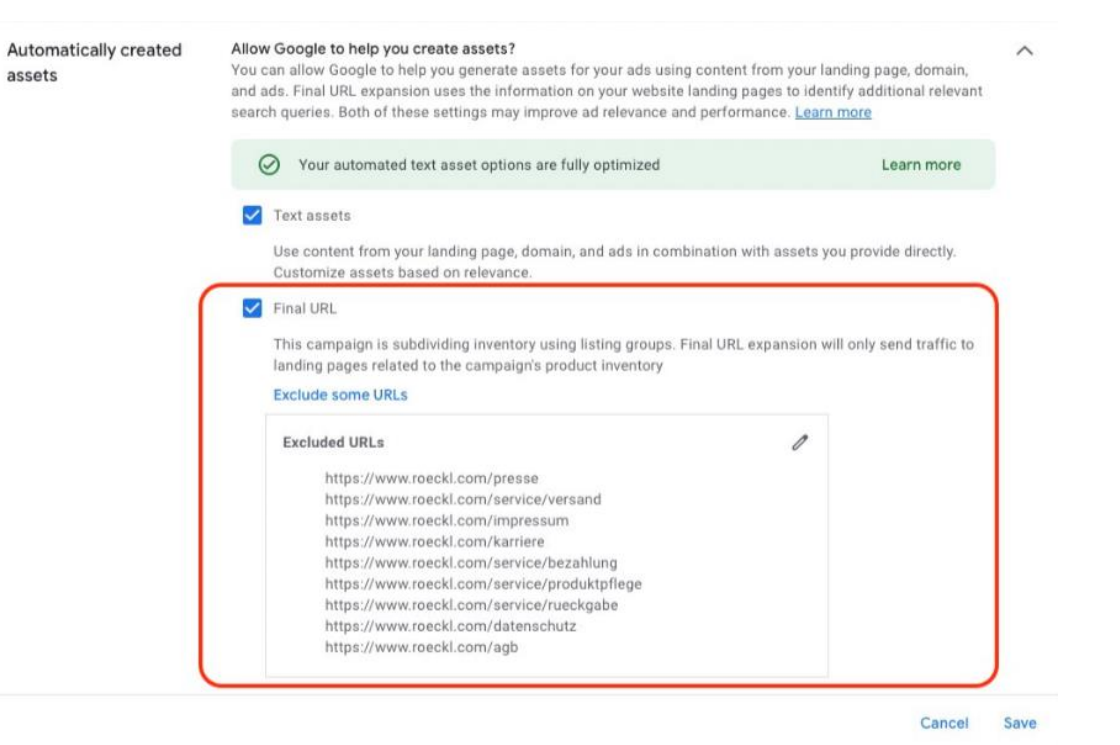

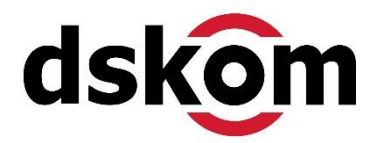

*Diese Funktion musst Du nicht unbedingt aktivieren. Gerade im Lead-Gen-Bereich kann es sinnvoll sein, nur die Conversion-starken Seiten zu bewerben.*

*Analysiere die Landingpage Performance über GA4: Da PMax keine direkte Analyse der Landingpage-Performance bietet, ist es wichtig, Google Analytics zu nutzen, um Einblicke in die Effektivität der Zielseiten zu gewinnen.*

*Schließe schwache Zielseiten aus: Falls es Seiten gibt, die Traffic von Deinen PMax Kampagnen erhalten, aber nicht gut funktionieren, solltest Du diese ausschließen.*

*Stelle auch sicher, dass Anzeigen nicht für unerwünschte Seitenbereiche geschaltet werden, wie beispielsweise die Login- oder Impressums-Seite.*

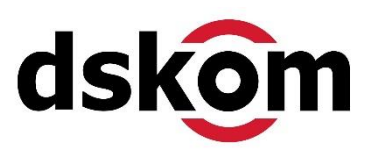

*Ein großer Hebel bei der Optimierung von PMax-Kampagnen ist die stetige Anpassung der Gebotsstrategie. In PMax-Kampagnen kannst Du zwischen "Conversions Maximieren" (ggf. mit Ziel-CPA) oder "Conversion-Wert Maximieren" (ggf. mit Ziel-ROAS) wählen.*

*Starte ohne festgelegten Ziel-CPA oder Ziel-ROAS: Es wird empfohlen, ohne ein spezifisches Ziel für den CPA (Cost-per-Acquisition) oder ROAS (Return on Ad Spend) zu beginnen. So kann die Kampagne zunächst unbeeinflusst von diesen Zielen lernen.*

*Einführung eines Ziels nach Stabilisierung: Sobald die Kampagne eine stabile Performance über einen längeren Zeitraum (z.B. 6 Wochen) aufweist, wobei Schwankungen von maximal ±20% auftreten, kannst Du ein Ziel einführen. Setze dieses Ziel auf etwa 20% über der aktuellen Performance.*

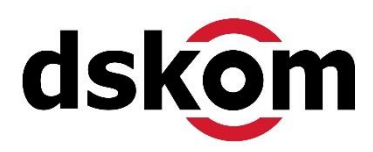

## *Optimierungen für PMax Kampagnen im E-Commerce*

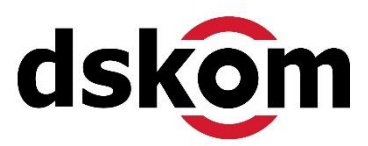

*Eintragsgruppen (bzw. Listing Groups) in Performance Max-Kampagnen dienen dazu, Deine Produkte oder Dienstleistungen in spezifische Kategorien zu unterteilen.*

*Du kannst die Performance der einzelnen Listing Groups in Google im entsprechenden Bericht einsehen. Falls Du es hier Gruppen gibt, die negativ auffallen, kannst Du sie ausschließen:*

*Ausschlusskriterien: Sollte eine Eintragsgruppe nach mindestens 5.000 Impressions weit unterdurchschnittliche Ergebnisse aufweisen, ist es ratsam, diese auszuschließen. Dadurch kannst Du Dein Budget effizienter auf die Gruppen verteilen, die bessere Ergebnisse liefern.*

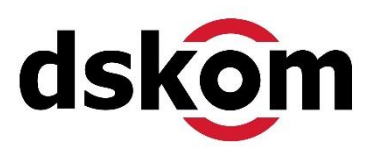

*Der Produkt-Feed ist extrem wichtig, für den Erfolg Deiner Shopping-Anzeigen. Denn die Anzeigen werden von Google automatisch auf Basis der vorhandenen Produktdaten erstellt.*

### *Wichtige Produktidentifikatoren:*

*Markenname: Stellt die Marke Deiner Produkte klar dar.*

*Herstellerteilenummer (MPN oder SKU): Eindeutige Nummer zur Identifikation Deiner Produkte.*

*UPC-Code (auch als GTIN bekannt): Wird weltweit zur Produktidentifikation genutzt. Aussagekräftige Titel: Sorgen für Klarheit und Attraktivität Deiner Produkte. Google-Taxonomie/Kategorisierung: Hilft, Deine Produkte in die richtigen Kategorien einzuordnen. Produkttyp: Definiert die Art des Produkts für eine bessere Zuordnung.*

*Preis*

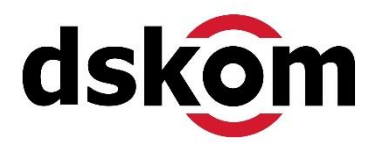

### *12. Nutze benutzerdefinierte Label im Datenfeed*

*Je nach Ziel der Kampagnen ist es auch sinnvoll, mit benutzerdefinierten-Labeln im Datenfeed zu arbeiten, um eine noch gezielte Ausspielung der Produkte vornehmen zu können.*

*Hat man z.B. "Sale-Artikel", kann man ein custom\_label für alle Sale Produkte definieren. Diese kann man dann separat pushen. Hier wird es beschrieben:*

*<https://support.google.com/merchants/answer/6324473?hl=de>*

### *Ideen für custom\_labels:*

*auf\_lager sale\_produkt hohe\_marge best\_performer (am meisten verkaufte Produkte)*

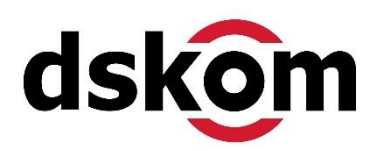

# *Vielen Dank für Eure Zeit….. ….und nun…. …………noch Fragen?*

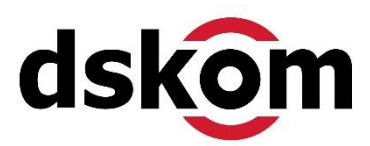

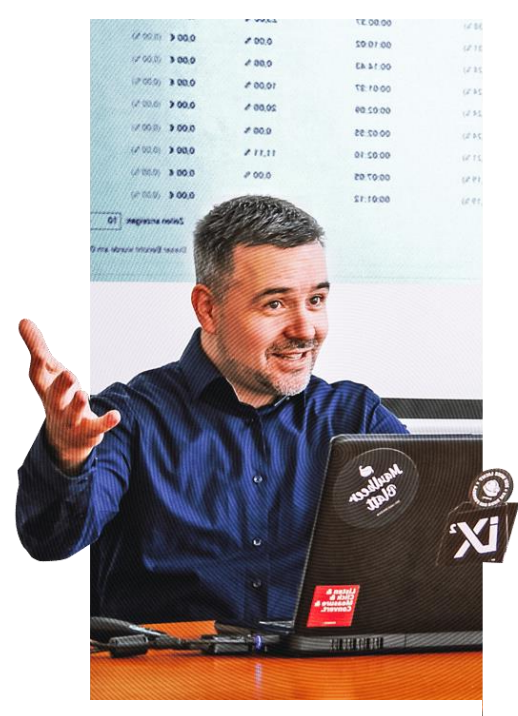

#### Sven Deutschländer

Gründer, Gesellschafter, Geschäftsführer Online-Marketing

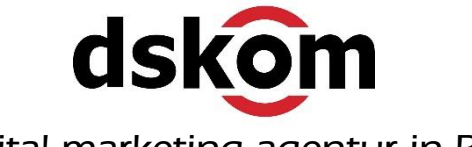

*digital.marketing.agentur in Berlin*

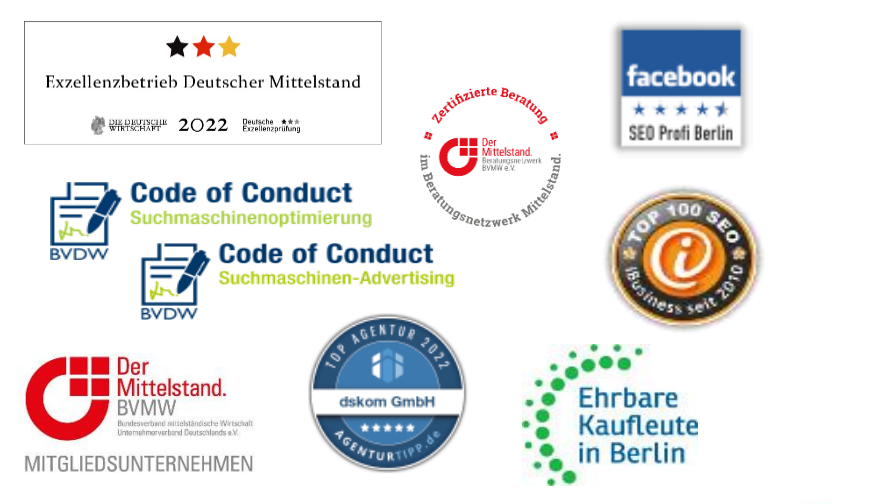

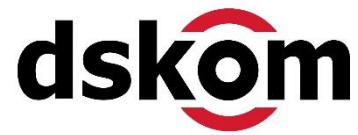